# **Betriebsstätte (Parameter)**

## **Inhalt**

- [Register: "Adresse"](#page-0-0)
	- [Eingabefeld: EREIGNISDATUM bei Änderungen in den Betriebsdaten](#page-3-0)
	- [Änderungsgrund](#page-3-1)
	- [Unternehmensnummer aus Berufsgenossenschaften](#page-3-2)
	- [Zusätzliches Register einblenden: "Abweichende Postanschrift" über das Kennzeichen: MÖGLICHKEIT EINE ABWEICHENDE](#page-4-0)  [POSTANSCHRIFT ZU HINTERLEGEN](#page-4-0)
- [Register: "Abrechnungsvorgaben"](#page-4-1)
	- [Abweichender Rechtskreis](#page-4-2)
		- [Vorgabe für die Umlagepflicht \(gültig ab 1.1.2006\)](#page-4-3)
		- [Vorgabe für Insolvenzgeldumlage \(gültig ab 1.1.2009\)](#page-5-0)
		- [Einschränkung für Mitarbeiter](#page-5-1)
	- [eAU \(elektronische Arbeitsunfähigkeitsbescheinigung\)](#page-5-2)
- [Register: "Berufsgenossenschaften"](#page-6-0)
	- [Bestandsführende Berufsgenossenschaft / Unfallkasse \(öffentlicher Dienst\)](#page-6-1)
		- [Nummer](#page-6-2)
		- [Unternehmensnummer](#page-6-3)
		- **[Mitgliedsnummer](#page-7-0)**
		- [Mitarbeiter über Assistenten den Gefahrentarifstellen zuweisen](#page-8-0)
- [Register: "Kurzarbeit \(Kug\)](#page-9-0)
- <sup>o</sup> [Stammdaten](#page-10-0)
	- [Kug Stammnummer](#page-10-1)
	- [Ableitungsnummer](#page-10-2)
	- [Gewährte Zeiträume](#page-10-3)

Über die Schaltfläche: PARAMETER - ABRECHNUNG - BETRIEBSSTÄTTEN können die Betriebsstätten verwaltet werden.

#### **Die Betriebsstätte "0 Hauptbetrieb" wird dabei automatisch angelegt. Notwendige Anpassungen werden über die Schaltfläche: ÄNDERN vorgenommen.**

Das Einrichten von weiteren Betriebsstätten ist erforderlich, wenn für Ihren Mandanten Arbeitnehmer abgerechnet werden müssen, welche in unterschiedlichen Filialen beschäftigt sind. Die Neuanlage erfolgt über die Schaltfläche: NEU.

Bei der Neuanlage wird im Kopfteil die Nummer, Bezeichnung, Betriebsnummer und Branche der Filiale hinterlegt.

#### ന **Info:**

- Wenn wichtige Änderungen im Betriebsstätten-Datensatz vorgenommen werden, wird ein DSBD (Datensatz Betriebsdatenpflege) erstellt und an die Bundesagentur für Arbeit übermittelt. Die Rechtsform wird aus dem Hauptmandanten übermittelt
- Wenn eine Betriebsstätte eine zum Hauptbetrieb abweichende Betriebsnummer hat, ist bei der Einstellung der Betriebsstätte ein DSBD zu erzeugen - Bei einer Einstellung der Betriebsstätte wird das Kennzeichen "B" mittels DSBD übertragen (weitere Informationen zu diesem Kennzeichen "B" erhalten Sie in nachfolgendem Hilfe-Artikel: [Betriebsaufgabe \(Insolvenzverfahren\)](https://hilfe.microtech.de/pages/viewpage.action?pageId=277184522)

## <span id="page-0-0"></span>Register: "Adresse"

Auf diesem Register werden die Angaben zur Anschrift sowie die Kommunikationsdaten eingetragen. Die beiden Abbildungen zeigen jeweils eine Betriebsstätte "**0 Hauptbetrieb**" sowie eine "**Betriebsstätte**".

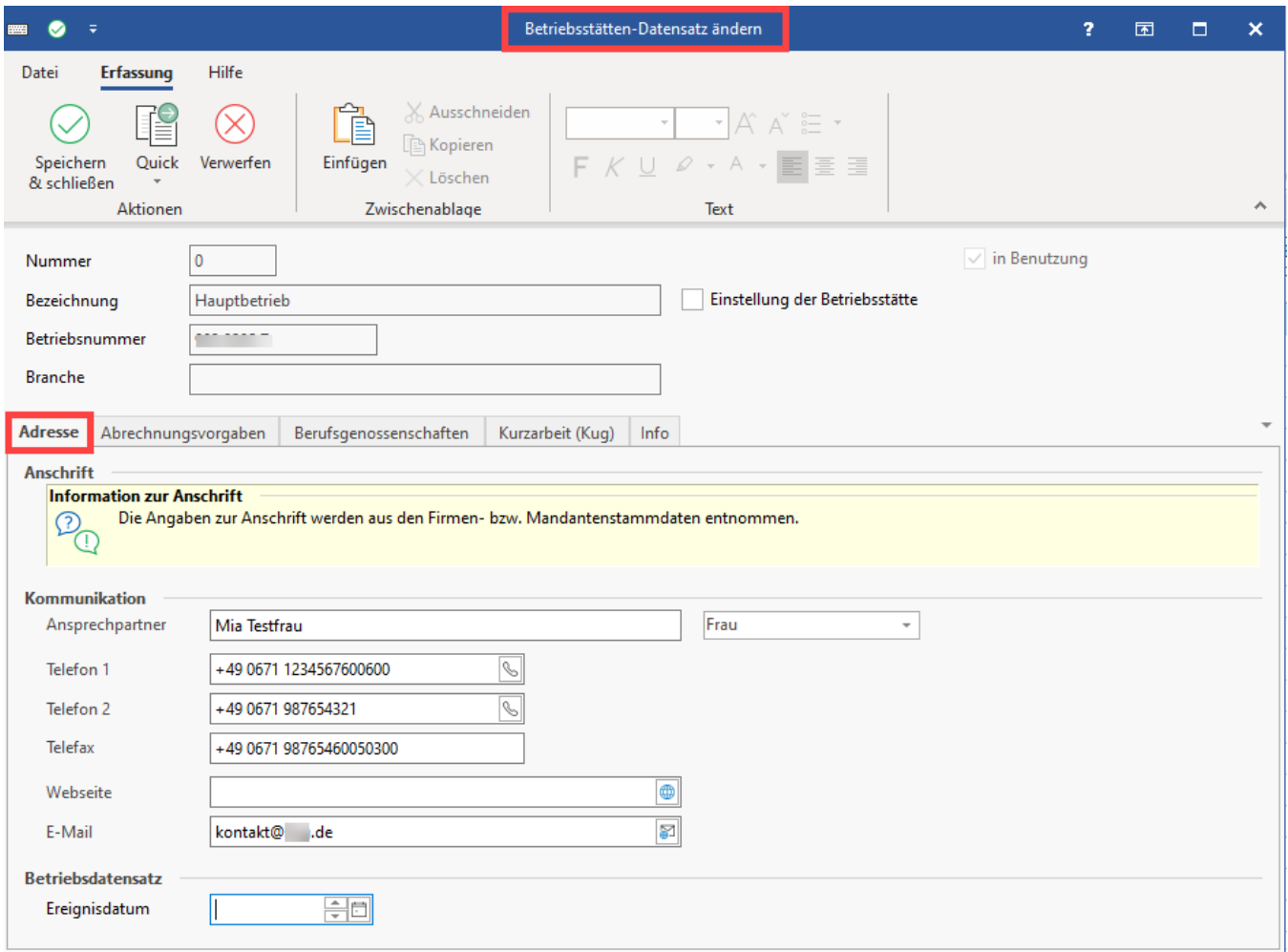

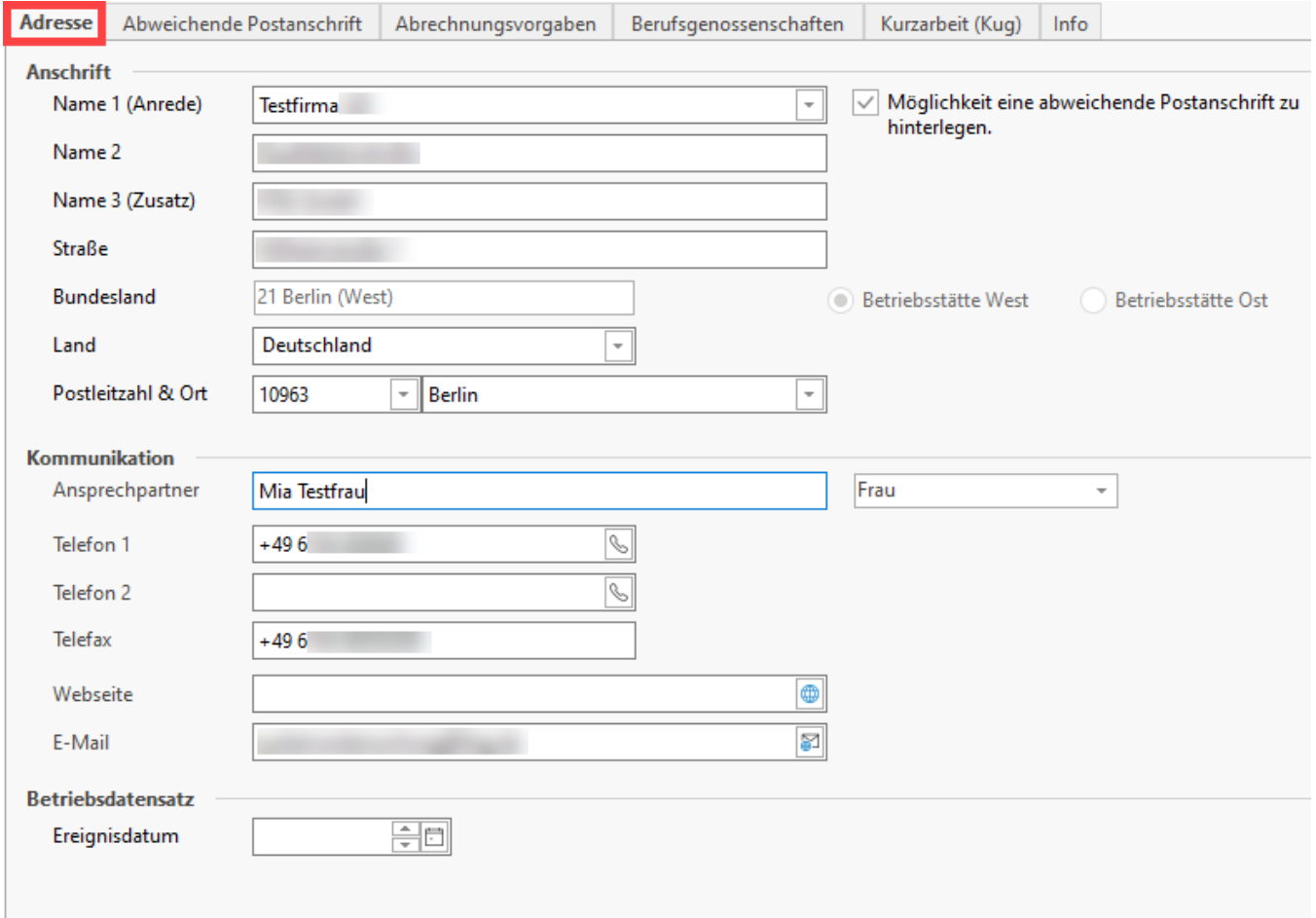

**Bitte überprüfen Sie im Feld: "Ansprechpartner" den korrekten Vor- und Nachnamen**, da die Software in diesem Feld nur den "Gefüllt"-Status prüfen kann, nicht jedoch die korrekte Befüllung. In diesem Feld sollte der tatsächliche Vor- und Zuname des Ansprechpartners gepflegt sein.

Im Ansprechpartner der Betriebsstätte lassen sich neben den Geschlechtern "Mann" und "Frau" auch die Einträge "Sonstiges (für DBAA Mann)" sowie "Sonstiges (für DBAA Frau)" auswählen.

## Hinweis einblenden

Da im **D**aten**b**austein **A**nsprechpartner **A**rbeitgeber (DBAA) der gesetzlichen Krankenversicherung (GKV) nicht explizit ein drittes Geschlecht angeboten wird, lässt sich über die Auswahl "Sonstiges" jeweils auf den Datenbausten für Frau bzw. Mann schlüsseln.

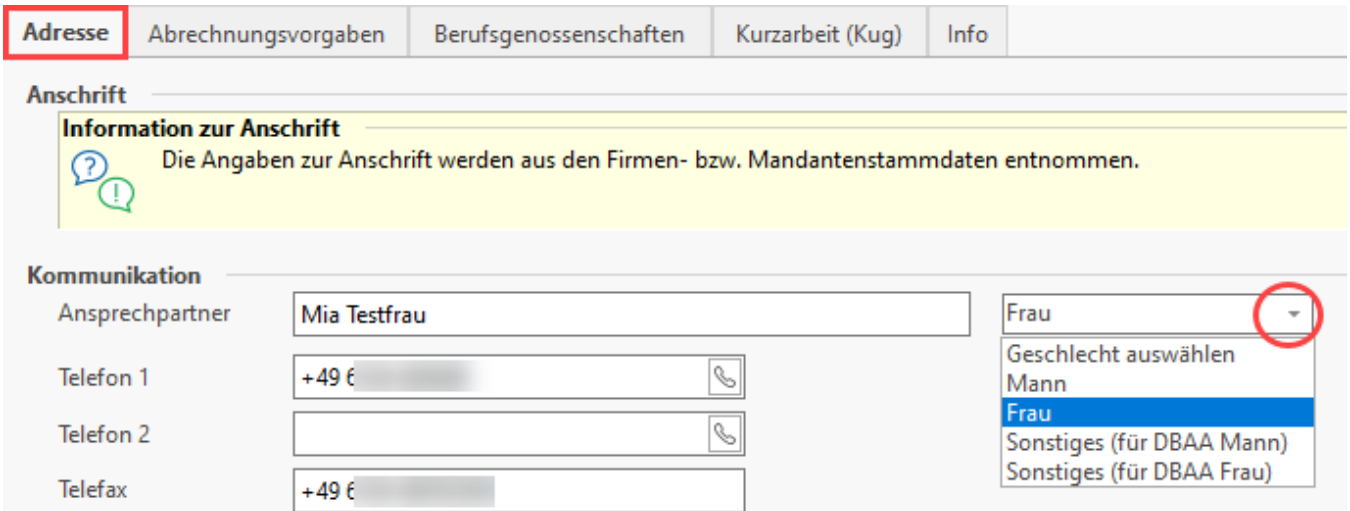

Wichtig ist zudem die **korrekte Vorgabe, in welchem Bundesland die Betriebsstätte liegt**. Auf Grund dieser Vorgabe wird automatisch Betriebsstätte Ost oder West aktiviert, für welche in bestimmten Bereichen noch unterschiedliche Abrechnungsvorgaben zum Tragen kommen.

#### **Hinweis** ∧

Da bei der [Übermittlung](https://hilfe.microtech.de/pages/viewpage.action?pageId=11735046) der Erstattungsanträge ein Ansprechpartner, und eine Telefonnummer angegeben werden müssen, sind die entsprechenden Felder in diesem Bereich zwingend zu füllen. Auch die Angabe: Mann, Frau, Sonstiges muss über das Auswahlfeld gefüllt werden.

Erläuterungen zum Aufbau des Namens bei DSBD (Datensatz Betriebsdatenpflege) haben wir für Sie in folgendem Artikel genauer erläutert: [Na](https://hilfe.microtech.de/display/PROG/Name+bei+DSBD) [me bei DSBD](https://hilfe.microtech.de/display/PROG/Name+bei+DSBD).

## <span id="page-3-0"></span>**Eingabefeld: EREIGNISDATUM bei Änderungen in den Betriebsdaten**

Nach § 5 Abs. 5 DEUEV sind Arbeitgeber verpflichtet, Änderungen von Betriebsdaten dem Betriebsnummern-Service der Bundesagentur für Arbeit mitzuteilen. Für jede Änderung ist ein Ereignisdatum zu hinterlegen. Das Übermitteln der Änderung erfolgt mit dem sogenannten Betriebsdatensatz (DSBD).

Sobald melderelevante Daten in den Mandantenstammdaten geändert werden, wird automatisch ein Datensatz zum Versand bereitgestellt. Mit der folgenden Übertragung der DEÜV-Daten wird der Betriebsdatensatz automatisch versendet.

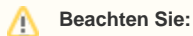

Sollten im Mandanten und der Betriebsstätte zwei unterschiedliche Werte im Feld Ereignisdatum hinterlegt sein, erhalten Sie eine Mitteilung, dass laut Datensatz immer das aktuellste Datum verwendet werden soll. Beachten Sie, dass Sie angehalten sind, Änderungen im Betriebsdatensatz zeitnah zu melden!

### <span id="page-3-1"></span>**Änderungsgrund**

An dieser Stelle erhalten Sie eine Auswahl über mögliche Gründe für die Meldung:

- (Nicht geschlüsselt)
- 1 Änderung
- 5 Aktueller Stand Betriebsdaten
- 6 Neuer Dienstleister/Neue Abrechnungssoftware

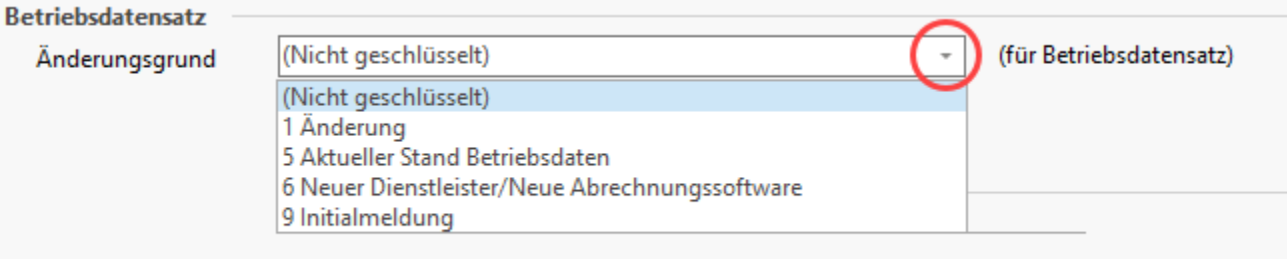

#### **Beachten Sie:** Λ

Die manuelle Auswahl der Option "9 Initialmeldung" ist ausschließlich dazu gedacht, eine erneute Initialmeldung nach einer abgelehnten Initialmeldung zu ermöglichen. Wählen Sie diesen Wert bitte nicht unbedacht aus, sondern lesen Sie bitte die Hinweise am Ende folgender Hilfe-Seite: [Monatsabschluss März 2024: Initialmeldung Betriebsdatensatz](https://hilfe.microtech.de/pages/viewpage.action?pageId=588742670).

### <span id="page-3-2"></span>**Unternehmensnummer aus Berufsgenossenschaften**

Im Betriebsstätten-Datensatz befindet sich auf dem Register: ADRESSE das Auswahlfeld: "Betriebsnummer aus Berufsgenossenschaften" - "Unternehmensnummer".

Im Falle mehrerer Betriebsnummern wird durch die Software sichergestellt, dass bei der Generierung eines Datensatzes Betriebsdatenpflege (DSBD) mit den folgenden Abgabegründen, die korrekte Unternehmensnummer ausgewählt wird:

- Abgabegrund 01 (Änderung der Firmenstammdaten)
- Abgabegrund 05 (DSBD manuell initialisieren)
- Abgabegrund 06 (neuer Dienstleister/neue Abrechnungssoftware)

So ist gewährleistet, dass im Falle mehrerer vorhandener Unternehmensnummern auch der "Verursachers des Datensatzes" (BBNR-VU) aus der Software heraus benannt werden kann.

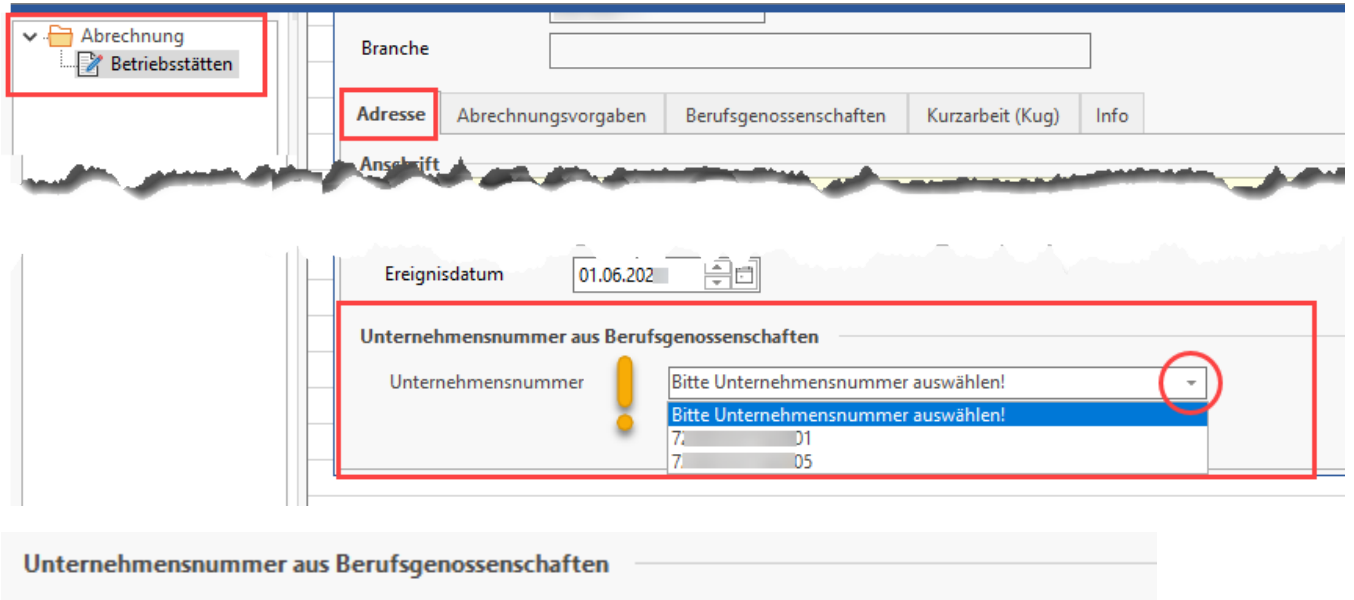

Unternehmensnummer

## <span id="page-4-0"></span>**Zusätzliches Register einblenden: "Abweichende Postanschrift" über das Kennzeichen: MÖGLICHKEIT EINE ABWEICHENDE POSTANSCHRIFT ZU HINTERLEGEN**

Auf dem Register: "Adresse" wird über das **Kennzeichen: "Möglichkeit eine abweichende Postanschrift zu hinterlegen"** das Register: "Abweichende Postanschrift" eingeblendet.

## **Info:** ⊕ Sofern ein Betrieb oder eine Betriebsstätte eine abweichende Postanschrift besitzt, kann dies über die Software erfasst werden. Informationen zur Erfassung finden Sie im Artikel: [Abweichende Postanschrift \(Mandant\)](https://hilfe.microtech.de/pages/viewpage.action?pageId=125009967). Sofern die Firma / der Mandant am Verfahren zur elektronischen Datenübermittlung teilnimmt, wird nach der Änderung der Daten ein Versand der SV-Meldungen nötig.

## <span id="page-4-1"></span>Register: "Abrechnungsvorgaben"

## <span id="page-4-2"></span>**Abweichender Rechtskreis**

Siehe [Kapitel: "Von der Betriebsstätte des Arbeitgebers abweichender Rechtskreis".](https://hilfe.microtech.de/go/hlpLoBetriebsstaetten_abweichend)

## <span id="page-4-3"></span>**Vorgabe für die Umlagepflicht (gültig ab 1.1.2006)**

Diese Vorgabe kann ab der zweiten angelegten Betriebsstätte eingegeben werden.

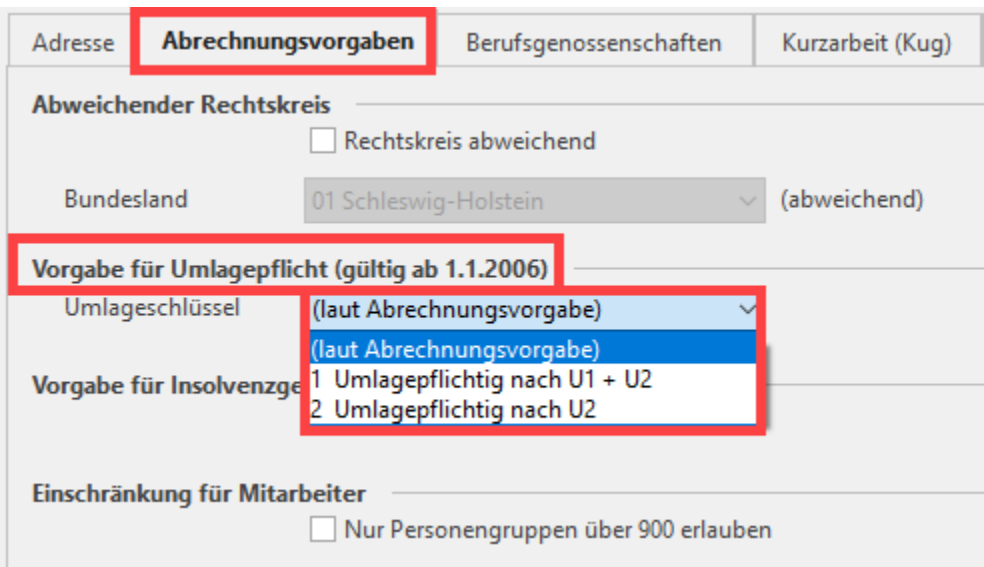

Für den Hauptbetrieb (erste Betriebsstätte) ist die Umlagepflicht unter PARAMETER - ABRECHNUNGSVORGABEN - Register: WEITERE VORGABEN definiert.

## <span id="page-5-0"></span>**Vorgabe für Insolvenzgeldumlage (gültig ab 1.1.2009)**

Ist vom Unternehmen keine Insolvenzgeldumlage abzuführen, muss das entsprechende Kennzeichen aktiviert werden.

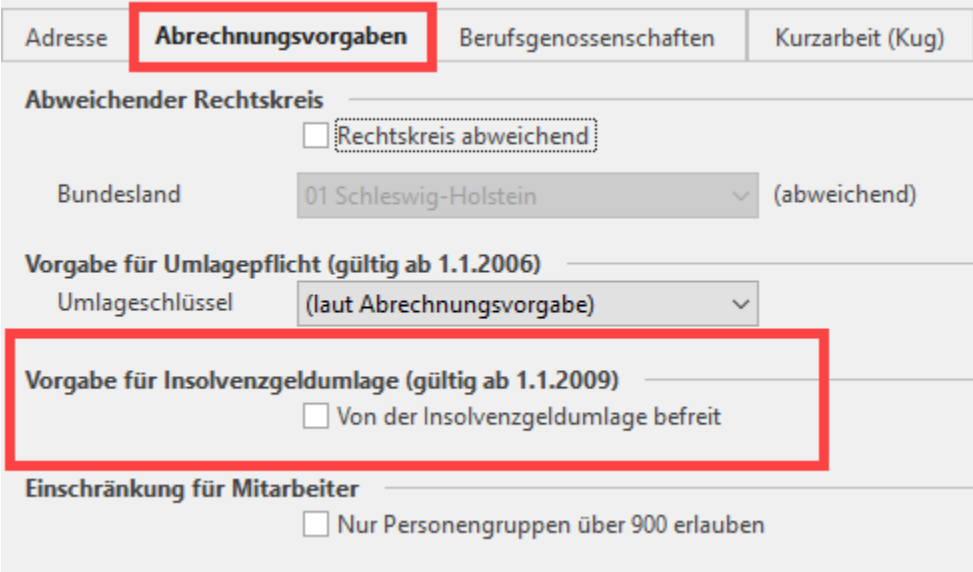

## <span id="page-5-1"></span>**Einschränkung für Mitarbeiter**

Kennzeichen "Nur Personengruppen über 900 erlauben".

## <span id="page-5-2"></span>**eAU (elektronische Arbeitsunfähigkeitsbescheinigung)**

Diese Stelle betrifft das Lohnmodul und dient der Festlegung, ab welchem Tag eine ärztliche Feststellung der Arbeitsunfähigkeit Ihrer Mitarbeiter für diese Betriebsstätte erwartet wird. Neben dieser globalen Einstellung für die Betriebsstätte lassen sich auch in den Mitarbeiter-Stammdaten abweichende, individuelle Regelungen festhalten - hierzu existiert auf dem Register: [Lohn](https://hilfe.microtech.de/display/PROG/Lohn) ein individuell belegbares Feld.

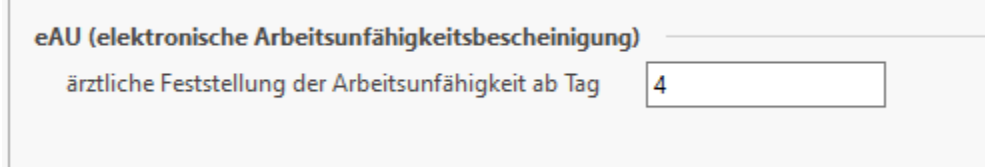

## <span id="page-6-0"></span>Register: "Berufsgenossenschaften"

## <span id="page-6-1"></span>**Bestandsführende Berufsgenossenschaft / Unfallkasse (öffentlicher Dienst)**

## <span id="page-6-2"></span>**Nummer**

T.

Wählen Sie aus der Liste die bestandsführende Berufsgenossenschaft/Unfallkasse aus, bei der die Betriebsstätte die Meldung einreichen muss. Es können nur jene Berufsgenossenschaften/Unfallkassen ausgewählt werden, die über die Schaltfläche: PARAMETER - ABRECHNUNG - BERUFSGENOSSENSCHAFT eingegeben wurden.

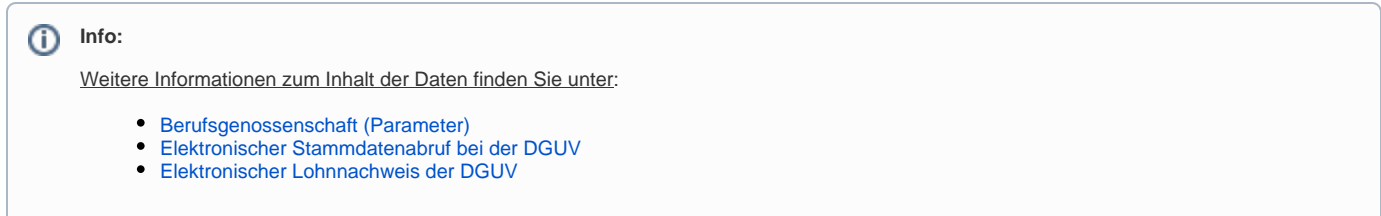

## <span id="page-6-3"></span>**Unternehmensnummer**

Die hier zu hinterlegende Unternehmensnummer der Betriebsstätte wird von den Berufsgenossenschaften vergeben.

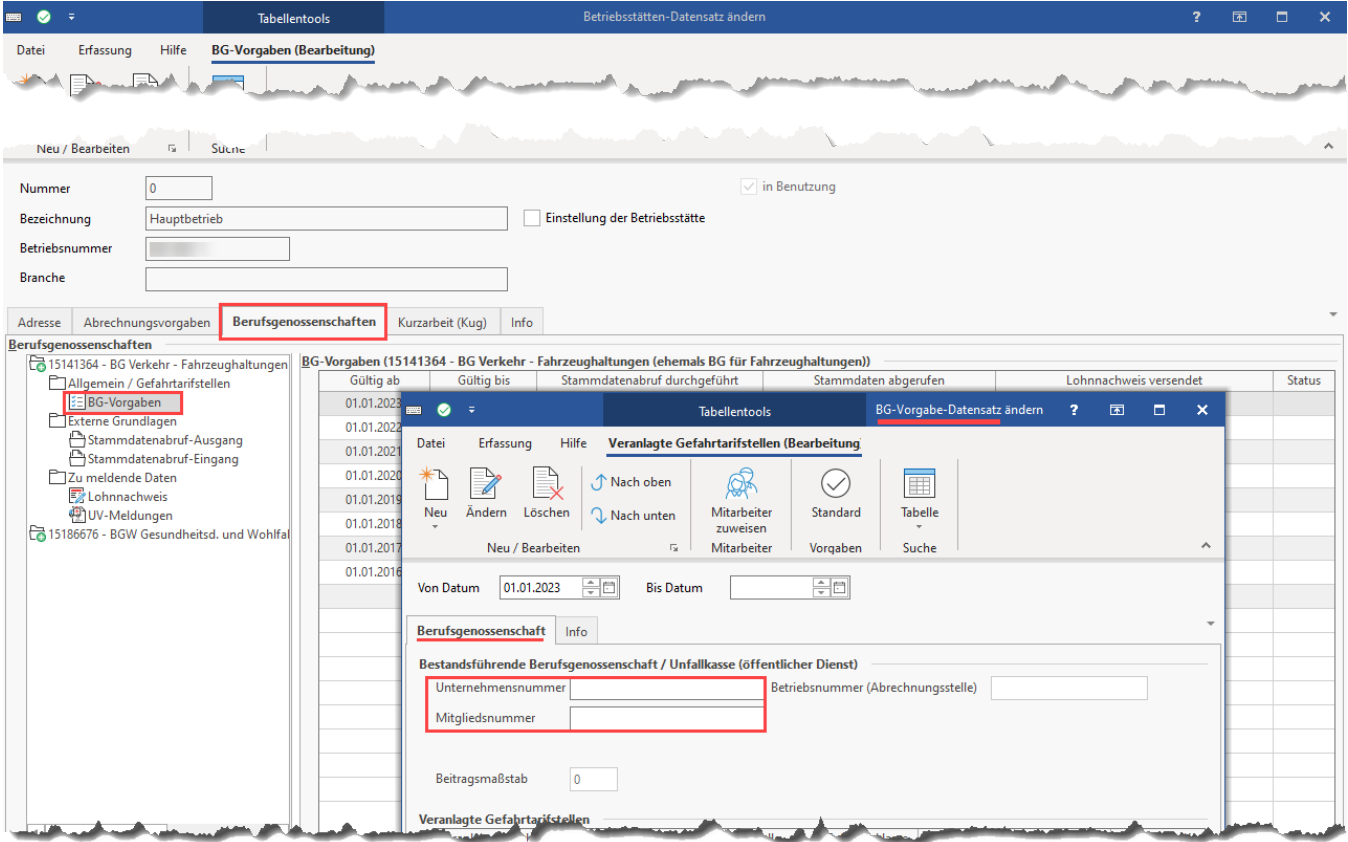

Tragen Sie in das Feld die **Unternehmensnummer** ein, sofern noch nicht belegt.

- Die Mitgliedsunternehmen der Berufsgenossenschaften haben zum **01.01.2023** eine bundesweit einheitliche **Unternehmensnummer** für jedes zugehörige Unternehmen erhalten
- Die Unternehmensnummer **ersetzt** die bisherige **Mitgliedsnummer** (das Feld für die Mitgliedsnummer bleibt für eine Übergangszeit in der Software bestehen)
- Seit 01.01.2023 ist für alle folgenden Meldungen nur noch die **Unternehmernummer** (Unternehmensnummer) zu verwenden
- Sofern Sie mehrere Unternehmen betreiben, haben Sie auch mehrere Unternehmensnummern erhalten
- Als Betrieb benötigen Sie die Mitgliedsnummer weiterhin, um z. B. UV-Jahresmeldungen oder Lohnnachweise digital zu übermitteln

Das Feld der Unternehmernummer wird anhand der Vorgaben der deutschen Unfallversicherung auf Gültigkeit geprüft

Dabei ist die Unterscheidung zwischen Unternehmen**s**nummer und Unternehme**r**nummer zu beachten:

- Die neue Unternehmen**s**nummer besteht aus insgesamt **15 Ziffern: Diese wird in den BG-Vorgaben in den Parametern der Betriebsstätten hinterlegt**
- Die ersten **zwölf Zeichen (11 + eine Prüfziffer)** werden als Unternehme**r**nummer bezeichnet, da sie die Unternehmerin bzw. den Unternehmer kennzeichnen
- In der Software erfolgt eine Plausibilitätsprüfung, ob die Nummer den vorgegebenen Kriterien entspricht die Software bittet bei fehlerhafter Eingabe um Korrektur

#### Maschinelle Umstellung über Stammdatenabruf:

Über den Stammdatenabruf [\(Elektronischer Stammdatenabruf bei der DGUV](https://hilfe.microtech.de/display/PROG/Elektronischer+Stammdatenabruf+bei+der+DGUV)) können Sie, ab dem Zeitpunkt der Bereitstellung durch die BG, in microtech büro+ automatisch die Unternehmensnummer einpflegen.

Diese wird benötigt für:

- Angabe im DSLN (**D**aten**s**atz für den elektronischen **L**ohn**n**achweis bei der Deutschen Gesetzlichen Unfallsversicherung)
- Angabe in UV-Jahresmeldung
- Erlaubnis zur Nutzung und Verarbeitung in allen Bereichen der SV

### <span id="page-7-0"></span>**Mitgliedsnummer**

Die hier zu hinterlegende Mitgliedsnummer der Betriebsstätte wird von den Berufsgenossenschaften vergeben.

Das Feld für die Mitgliedsnummer bleibt für eine Übergangszeit in der Software bestehen.

#### **Veranlagte Gefahrtarifstellen**

Welche Gefahrtarifstellen im Unternehmen verwendet werden, geben die Berufsgenossenschaften bekannt. Sie erhalten die jeweils gültigen Gefahrtarifstellen über jährlichen Stammdatenabruf.

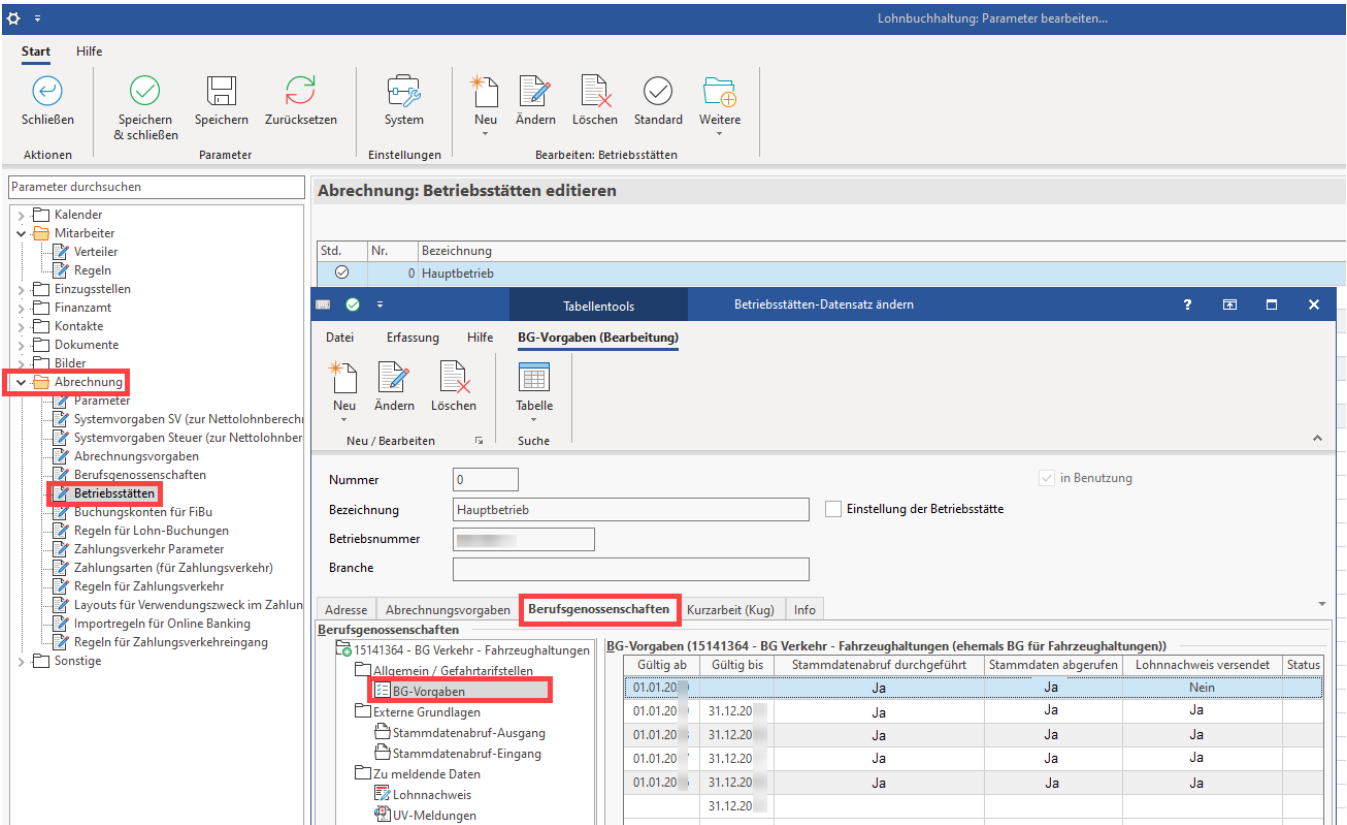

**Beachten Sie:**

Sollten Sie nicht am DEÜV-Verfahren teilnehmen, so sind diese Angaben manuell von Ihnen zu hinterlegen.

## <span id="page-8-0"></span>**Mitarbeiter über Assistenten den Gefahrentarifstellen zuweisen**

In den einzelnen BG-Vorgabe-Datensätzen haben Sie die Möglichkeit über die Schaltfläche: MITARBEITER ZUWEISEN, Personen auszuwählen, die der Gefahrentarifstelle zugewiesen werden sollen.

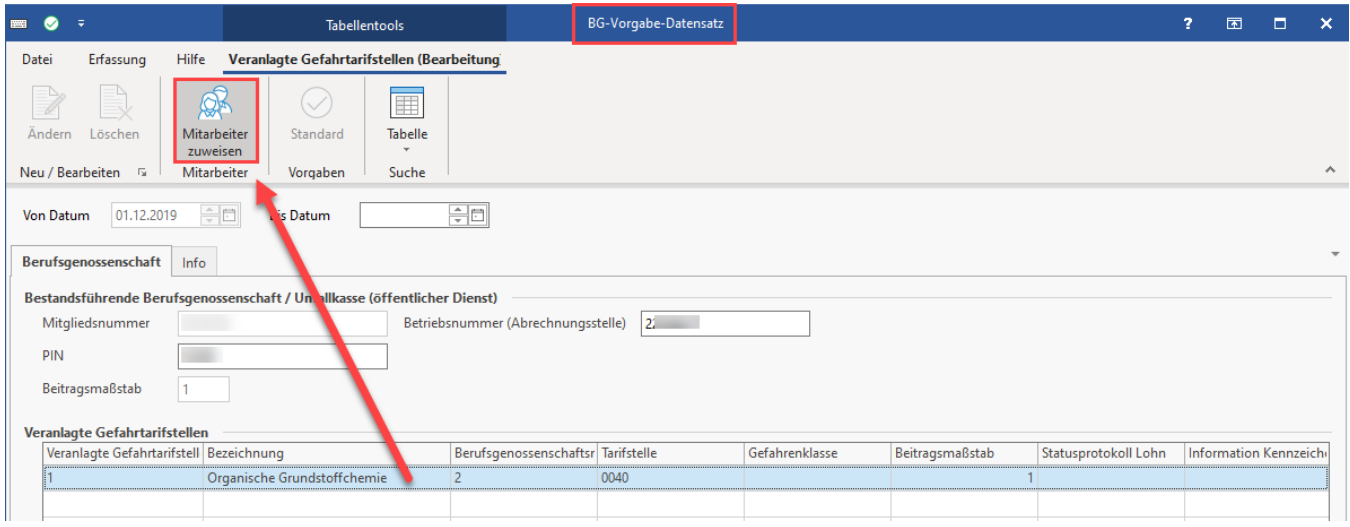

Ein Assistent unterstützt Sie bei der Auswahl und Eingrenzung der Mitarbeiter.

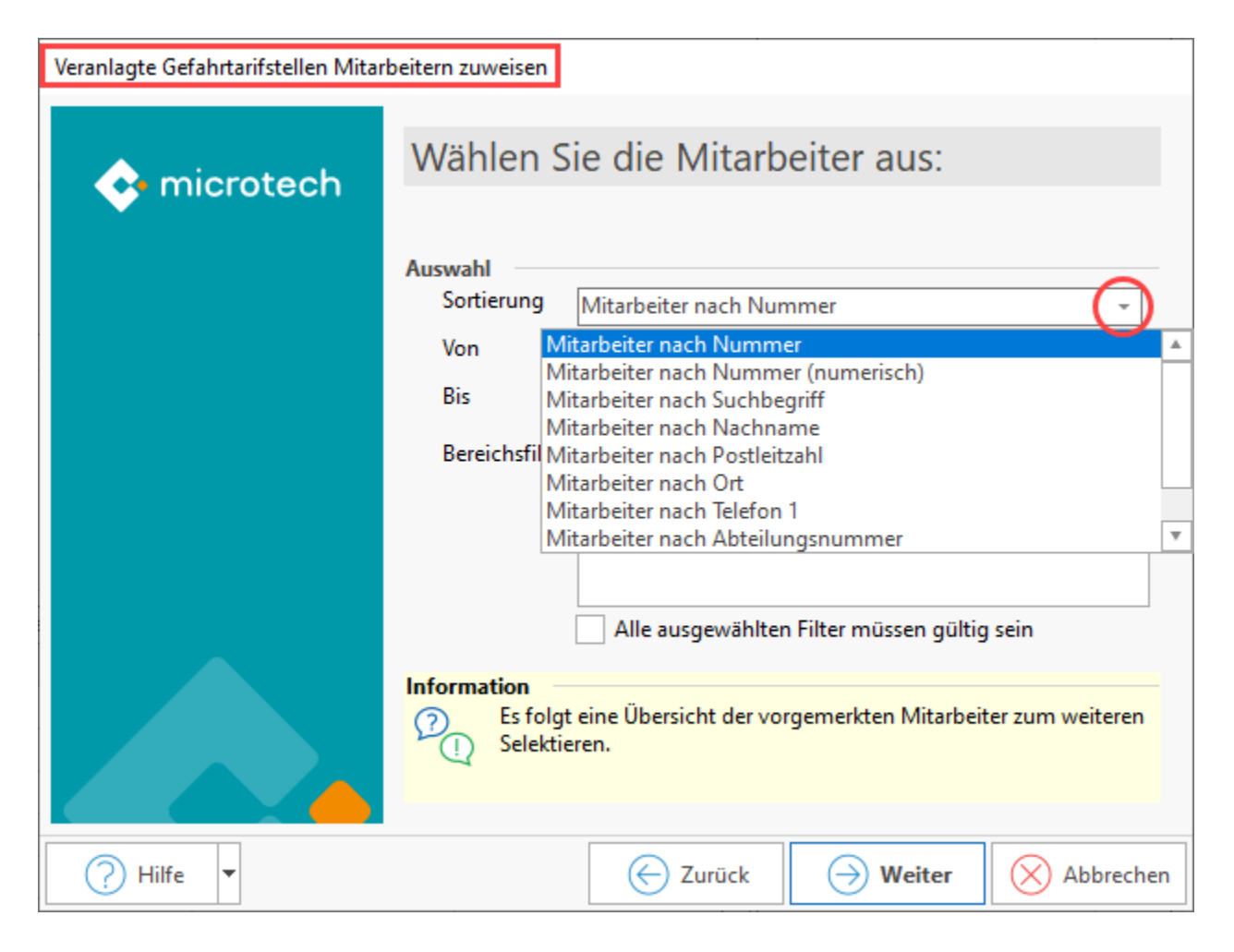

## <span id="page-9-0"></span>Register: "Kurzarbeit (Kug)

Auf betrieblicher bzw. auf arbeitsrechtlicher Ebene ist die Entscheidung über die Einführung von Kurzarbeit zu treffen. Darunter versteht man die Herabsetzung der regelmäßigen, betrieblichen Arbeitszeit in Folge wirtschaftlicher Ursachen oder eines unabwendbaren Ereignisses mit der Folge einer entsprechenden Minderung der Entgeltansprüche der betroffenen Arbeitnehmer. Kurzarbeitergeld (Kug) wird bei Erfüllung der in den §§ 169 bis 182 SGB III genannten Voraussetzungen gewährt. Einen detaillierten Überblick zur Thematik finden Sie im Bereich Lohn, im Abschnitt: [Kurzarbeitergeld \(Kug\).](https://hilfe.microtech.de/pages/viewpage.action?pageId=15238722)

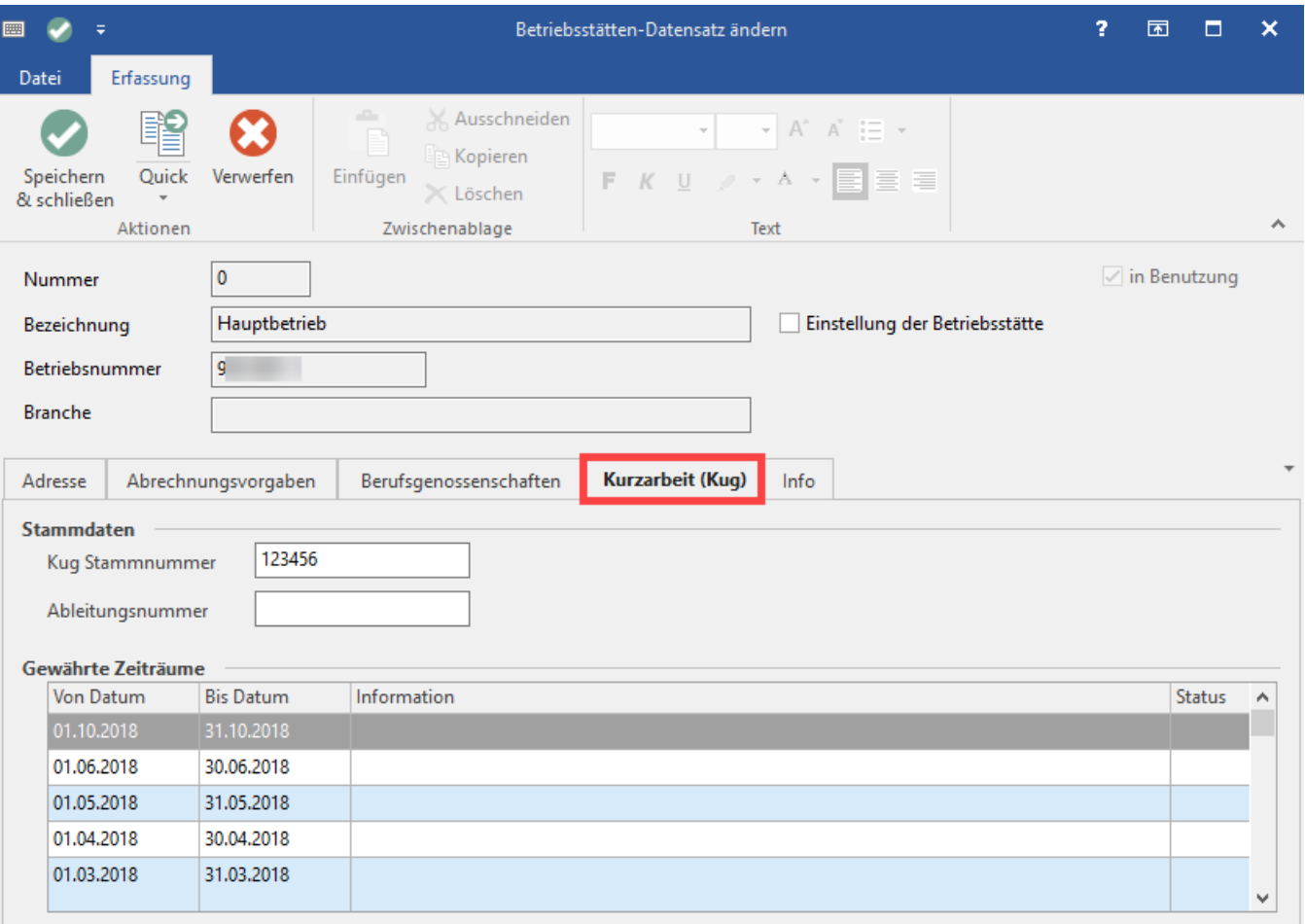

## <span id="page-10-0"></span>**Stammdaten**

### <span id="page-10-1"></span>**Kug Stammnummer**

Diese wird von der Agentur für Arbeit vergeben.

#### <span id="page-10-2"></span>**Ableitungsnummer**

Die Arbeitsagentur sieht ab 2015 die Ausweisung einer sog. Ableitungsnummer in der Kug-Abrechnungsliste vor. Diese kann hier hinterlegt werden.

## <span id="page-10-3"></span>**Gewährte Zeiträume**

Über die Schaltfläche: NEU öffnet sich ein neues Fenster in welchem die gewährten sowie die in Anspruch genommenen Zeiträume hinterlegt werden. (Die Schaltfläche: NEU steht auf der Registerkarte: "GEWÄHRTE ZEITRÄUME (BEARBEITUNG)" zur Verfügung sobald Sie den Bereich: "Gewährte Zeiträume" fokussiert haben.)

#### ⊙ **Info:**

Weitergehende Informationen, wie etwa zur Mitarbeiterzuweisung, finden Sie im Abschnitt: [Einstellungen in den Parametern \(Kurzarbeitergeld\).](https://hilfe.microtech.de/pages/viewpage.action?pageId=15238724)

### **Weitere Themen**

- [Mitarbeiter den Gefahrtarifstellen zuweisen \(mittels Assistent\)](https://hilfe.microtech.de/pages/viewpage.action?pageId=11735821)
- [Von der Betriebsstätte des Arbeitgebers abweichender Rechtskreis für Mitarbeiter](https://hilfe.microtech.de/pages/viewpage.action?pageId=11735828)